# **ITALIANO**

## **Manuale d'uso**

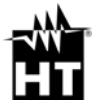

## **Indice**

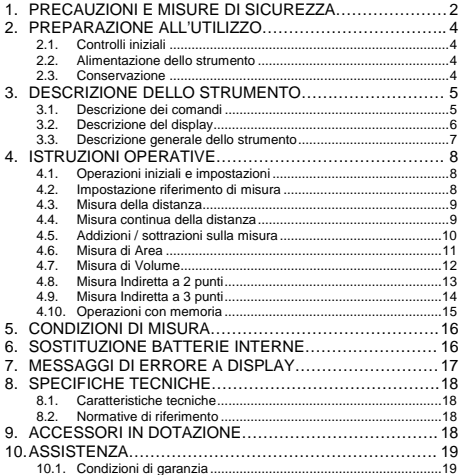

## **1. PRECAUZIONI E MISURE DI SICUREZZA**

Lo strumento è stato progettato in conformità alle direttive relative agli strumenti di misura elettronici. Per la Sua sicurezza e per evitare di danneggiare lo strumento, La preghiamo di seguire le procedure descritte nel presente manuale e di leggere con particolare attenzione tutte le note precedute dal simbolo .

#### **ATTENZIONE**

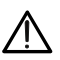

Qualora lo strumento fosse utilizzato in modo diverso da quanto specificato nel presente manuale d'uso, le protezioni per esso previste potrebbero essere compromesse.

#### **ATTENZIONE**

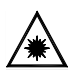

Quando questo simbolo è presente a display lo strumento è in grado di emettere un puntatore laser. **Non puntare la radiazione verso gli occhi al fine di prevenire danni fisici alle persone.** Apparecchio Laser di Classe II secondo EN 60825-1

Nel presente manuale e sullo strumento sono utilizzati i seguenti simboli:

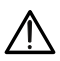

Attenzione: attenersi alle istruzioni riportate nel manuale; un uso improprio potrebbe causare danni allo strumento o ai suoi componenti

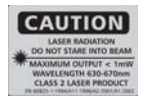

Attenzione: non puntare il raggio laser verso gli occhi al fine di prevenire danni alle persone

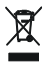

Lo strumento e i suoi accessori devono essere smaltiti separatamente in modo corretto negli appositi contenitori

## **2. PREPARAZIONE ALL'UTILIZZO**

#### **2.1. Controlli iniziali**

Lo strumento, prima di essere spedito, è stato controllato dal punto di vista elettrico e meccanico. Sono state prese tutte le precauzioni possibili affinché esso potesse essere consegnato senza danni.

Tuttavia si consiglia, comunque, di controllare sommariamente lo strumento per accertare eventuali danni subiti durante il trasporto. Se si dovessero riscontrare anomalie contattare immediatamente lo spedizioniere.

Si consiglia inoltre di controllare che l'imballaggio contenga tutte le parti indicate al § 9. In caso di discrepanze contattare il rivenditore.

Qualora fosse necessario restituire lo strumento, si prega di seguire le istruzioni riportate al § 10.1

#### **2.2. Alimentazione dello strumento**

Lo strumento è alimentato tramite 2x1.5V batterie tipo AAA LR03 inclusa nella confezione. L'autonomia della batteria è di circa 5000 misure. Quando la batteria è scarica appare il simbolo " in lampeggiante a display. Per sostituire la batteria seguire le istruzioni riportate al § 6

## **2.3. Conservazione**

Per garantire misure precise, dopo un lungo periodo di immagazzinamento in condizioni ambientali estreme, attendere che lo strumento ritorni alle condizioni normali (vedere § 8.1). Data la sua semplicità lo strumento non necessita di calibrazioni periodiche.

#### **3. DESCRIZIONE DELLO STRUMENTO 3.1. Descrizione dei comandi**

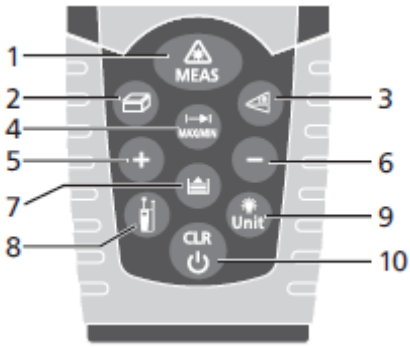

### Fig. 1: Descrizione dello strumento

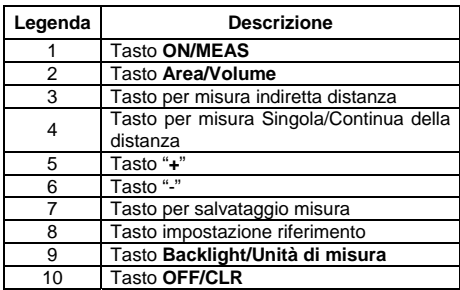

## **3.2. Descrizione del display**

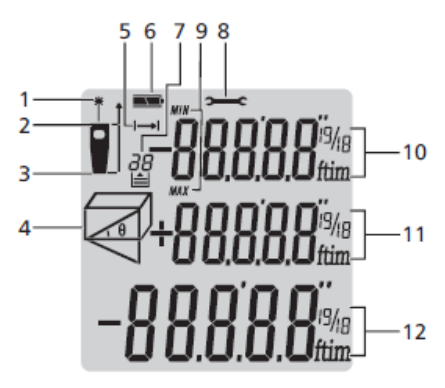

Fig. 2: Descrizione simboli a display

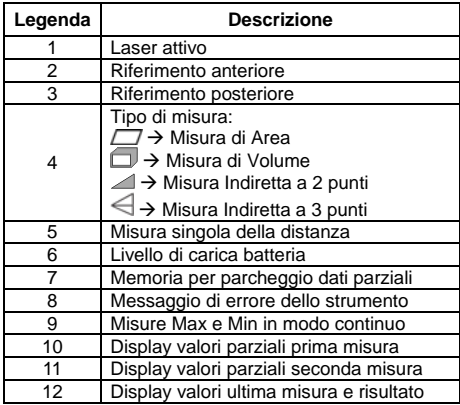

#### **3.3. Descrizione generale dello strumento**

Lo strumento DM40 esegue le seguenti funzioni:

- Misura diretta di distanze espressa in m/in/ft e ft+in
- Misura di aree e volumi
- Misura indiretta di distanze a 2 e 3 punti (Pitagora)
- Misura di distanze in modo continuo
- Somma/differenza di valori di distanza misurati
- Impostazione del riferimento di misura
- Attivazione puntatore laser sulle misure
- Operazioni parziali con uso di memoria interna (max 20 locazioni)
- Retroilluminazione display

Il modello dispone di una pratica tastiera a membrana con 10 tasti funzione e un puntatore laser in classe II per una precisa definizione del punto di applicazione.

La misura della distanza tra due punti (con campo di misura da 5cm a 40m) avviene per riflessione della luce laser dalla superficie colpita fino al sensore di ricezione posto nella parte superiore dello strumento.

La misura può essere influenzata dalla luminosità dell'ambiente in cui la si esegue e dal tipo di superficie colpita dal puntatore laser.

## **4. ISTRUZIONI OPERATIVE**

## **4.1. Operazioni iniziali e impostazioni**

- Premere il tasto per accendere lo strumento e il puntatore laser. Premere e mantenere premuto il tasto  $\bigcirc$  per spegnere lo strumento
- $\triangleright$  Premere il tasto  $\bigcirc$  per cancellare (CLR) l'ultimo dato presente a display
- $\triangleright$  Premere il tasto **per vedere i valori di distanza**

salvati. Premere simultaneamente i tasti per cancellare il contenuto della memoria di parcheggio dati. Il valore "0" è mostrato a display.

- Premere il tasto per attivare/disattivare la retroilluminazione del display
- > Premere e mantenere premuto il tasto attivare la sezione di impostazione delle unità di misura della distanza. Premere a rotazione il tasto per la selezione delle opzioni: "**m**", "**ft**", "**in**" e "**ft+in**"

## **4.2. Impostazione riferimento di misura**

Al fine di eseguire misure corrette è importante definire preliminarmente il riferimento di misura sullo strumento

tramite pressione del tasto **.** Le opzioni possibili sono (vedere figura sequente):

- $\triangleright$  Alto  $\rightarrow$  la misura è eseguita dalla parte superiore dello strumento
- $\triangleright$  **Basso**  $\rightarrow$  la misura è eseguita dalla parte inferiore dello strumento e quindi si considera anche l'intera lunghezza dello stesso (condizione di default)

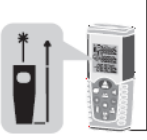

Riferimento "Basso" Riferimento "Alto"

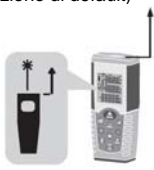

## **4.3. Misura della distanza**

- 1. Con strumento in standby premere il tasto attivare il puntatore laser
- 2. Usare il puntatore laser per fissare con precisione il punto di misura mantenendo lo strumento il più possibile ortogonale alla superficie dell'oggetto in .<br>misura
- 3. Premere nuovamente il tasto **della** per eseguire la misura. Il valore sarà mostrato a display nell'unità di misura selezionata (vedere § 4.1) e il risultato salvato automaticamente nell'area di memoria.

## **4.4. Misura continua della distanza**

Lo strumento è impostato ad ogni accensione per eseguire il metodo di misura normale della distanza tra due punti. Il modo di misura continua permette una gestione dinamica delle distanza e la visualizzazione dei valori Massimo e Minimo della misura.

- 1. Con strumento in standby premere il tasto **D** per la selezione del desiderato tipo di riferimento (vedere § 4.2)
- 2. Premere e mantenere premuto il tasto **e** per attivare il modo di misura continua. Le indicazioni "Min" e "Max" sono mostrate nei display parziali
- 3. Premere il tasto o **OFF/CLR** per terminare la misura Continua. La funzione è automaticamente terminata dopo circa 20s
- 4. Il valore minimo e massimo della distanza sono visualizzati nei display parziali mentre la misura continua in modo dinamico spostando lo strumento (vedere Fig. 3) è mostrata nel display risultante

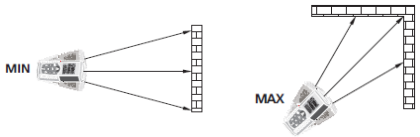

Fig. 3: Esempi di misura continua della distanza

5. Premere il tasto per uscire dal modo di misura Continua e tornare al modo normale

Nella **Fig. 4** sono indicate alcune applicazioni della misura Continua

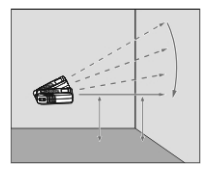

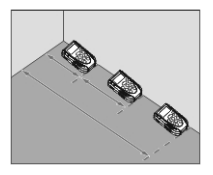

Fig. 4: Applicazioni misura Continua

#### **4.5. Addizioni / sottrazioni sulla misura**

Nella misura di distanza è possibile usare le seguenti funzioni:

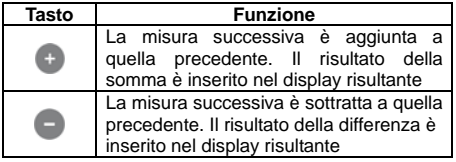

#### **4.6. Misura di Area**

Questa misura permette di effettuare il calcolo delle aree di superfici espresse in  $m^2$ , in<sup>2</sup> o ft<sup>2</sup>

- 1. Con strumento in standby premere il tasto **per** ner la selezione del desiderato tipo di riferimento (vedere § 4.2)
- 2. Premere il tasto  $\bigcirc$  per entrare nella sezione misura Area/Volume. Il simbolo "<sup>"</sup> è mostrato a display con lato "1" lampeggiante
- 3. Premere il tasto per eseguire la prima misura (lunghezza) della superficie in oggetto (vedere Fig. 5). Il valore corrispondente è inserito nel primo display parziale. Il simbolo " $\Box$ " è mostrato a display con lato "2" lampeggiante
- 4. Premere nuovamente il tasto **dell** per eseguire la seconda misura (larghezza) della superficie in oggetto (vedere Fig. 5). Il valore corrispondente è mostrato nel secondo display parziale mentre il valore totale dell'area (aggiornato) è riportato sul display risultante
- 5. Il risultato della misura è automaticamente salvato nella memoria dello strumento

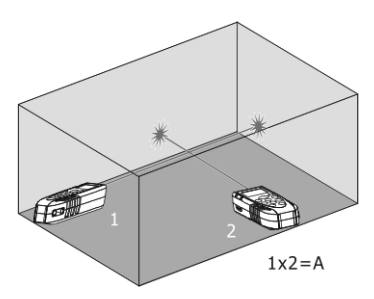

Fig. 5: Esempio di misura di Area

#### **4.7. Misura di Volume**

Questa misura permette di effettuare il calcolo dei volumi di solidi espressi in  $m^3$ , in $^2$ o ft $^3$ 

- 1. Con strumento in standby premere il tasto **per** per la selezione del desiderato tipo di riferimento (vedere § 4.2)
- 2. Premere due volte il tasto **per entrare nella** sezione misura Area/Volume. Il simbolo "<sup>1</sup> mostrato a display con lato "maggiore" lampeggiante
- 3. Premere il tasto **con** per eseguire la prima misura (lunghezza) della superficie (vedere Fig. 6). Il valore corrispondente è inserito nel primo display parziale. Il simbolo "I" è mostrato con lato "1" .<br>Iampeggiante
- 4. Premere nuovamente il tasto **della per eseguire la** seconda misura (larghezza) della superficie (vedere Fig. 6). Il valore corrispondente è inserito nel secondo display parziale. Il valore dell'area corrispondente è mostrato nel display risultante. Il simbolo ", è mostrato con lato "2" lampeggiante
- 5. Premere ancora il tasto **che per eseguire la terza** misura (altezza) (vedere Fig. 6). Il valore totale del volume è mostrato nel display risultante display principale
- 6. Il risultato della misura è automaticamente salvato nella memoria dello strumento

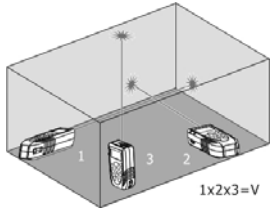

Fig. 6: Esempio di misura di Volume

#### **4.8. Misura Indiretta a 2 punti**

La misura indiretta consente la valutazione precisa di una distanza tra due punti di una parete verticale (altezza) sfruttando il principio matematico del teorema di Pitagora. Per misure accurate è consigliato l'uso di un treppiede.

- 1. Con strumento in standby premere il tasto **per** per la selezione del desiderato tipo di riferimento (vedere § 4.2)
- 2. Premere il tasto **per entrare nella sezione** misura indiretta a 2 punti. Il simbolo "<sup>2</sup> è mostrato a display con lato "1" lampeggiante
- 3. Posizionare lo strumento nel punto più alto (1) della misura (vedere Fig. 7) e premere il tasto eseguire la misura. Il risultato è mostrato nel primo display parziale. Il simbolo "<sup>"</sup> è mostrato a display con lato "2" lampeggiante
- 4. Posizionare lo strumento nel modo più orizzontale possibile (2) della misura (vedere Fig. 7) e premere il tasto per eseguire la misura. Il risultato è mostrato nel secondo display parziale
- 5. Il valore finale del risultato (ottenuto come  $\sqrt{(1)^2-(2)^2}$ ) è mostrato nel display risultante
- 6. Il risultato della misura è automaticamente salvato nella memoria dello strumento

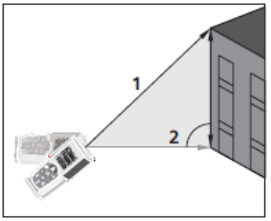

Fig. 7: Esecuzione misura Indiretta a 2 punti

#### **4.9. Misura Indiretta a 3 punti**

- 1. Con strumento in standby premere il tasto  $\blacksquare$  per la selezione del desiderato tipo di riferimento (vedere § 4.2)
- 2. Premere due volte il tasto oper entrare nella sezione misura indiretta a 3 punti. Il simbolo " $\bigtriangleup$ " è mostrato a display con lato "1" lampeggiante. La distanza che deve essere misurata lampeggia sul simbolo
- 3. Posizionare lo strumento nel punto più basso (1) della misura (vedere Fig. 8) e premere il tasto ll risultato è mostrato nel primo display parziale. Il simbolo " $\Longleftrightarrow$ " è mostrato a display con lato "2" lampeggiante
- 4. Posizionare lo strumento nel modo più orizzontale possibile (2) della misura (vedere Fig. 8) e premere il tasto per eseguire la misura. ll risultato è mostrato nel secondo display parziale. Il simbolo " $\triangleq$ " è mostrato a display con lato "3" lampeggiante
- 5. Posizionare lo strumento nel punto più alto (3) della misura (vedere Fig. 8) e premere il tasto eseguire la misura
- 6. Il valore finale del risultato ottenuto dalla combinazione delle precedenti misure è mostrato nel display risultante
- 7. Il risultato della misura è automaticamente salvato nella memoria dello strumento

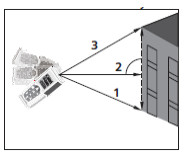

Fig. 8: Esempi di misure Indirette a 3 punti

#### **4.10. Operazioni con memoria**

Lo strumento è dotato di una sezione di memoria in cui è possibile richiamare risultati di misura. E' possibile salvare fino a 20 misure, mostrati in ordine inverso.

- $\triangleright$  Usare i tasti $\bigcirc$  o per la navigazione interna
- $\triangleright$  Premere simultaneamente i tasti  $\Box$  e  $\Box$  per cancellare il contenuto della memoria

## **5. CONDIZIONI DI MISURA**

#### **Campo di misura**

Il campo di misura dello strumento è di 40m. Di notte, in condizioni di scarsa visibilità o se la superficie della misura è in ombra, il campo di misura può ridursi. Per ovviare a ciò eseguire le misure di giorno o usare piastre luminose quando l'oggetto della misura ha scarse proprietà riflettenti.

## **Superficie dell'oggetto**

Errori sullo strumento possono verificarsi quando si eseguono misure su liquidi incolori (ex: acqua), vetro trasparente, polistirolo, superfici molto lucide o semi permeabili per effetto della deviazione del raggio laser. Superfici non riflettenti possono causare ritardi sulle misure.

#### **Manutenzione**

Non immergere lo strumento in acqua. Per la pulizia  $usare$  un panno morbido e inumidito con detergente neutro

## **6. SOSTITUZIONE BATTERIE INTERNE**

Lo strumento alimentato con 2x1.5V batterie alcaline tipo AAA LR03. Con simbolo "will ampeggiante a display è necessario sostituire le batterie. Procedere come segue:

- 1. Svitare la vite di fissaggio del coperchio del vano batterie e rimuovere lo stesso (vedere Fig. 9)
- 2. Togliere le batterie inserendone altrettante dello stesso tipo facendo attenzione alla polarità. **Usare solo batterie alcaline**
- 3. Ripristinare il coperchio del vano batterie e reinserire la vite di fissaggio

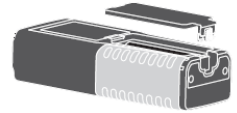

Fig. 9: Sostituzione batteria interna

## **7. MESSAGGI DI ERRORE A DISPLAY**

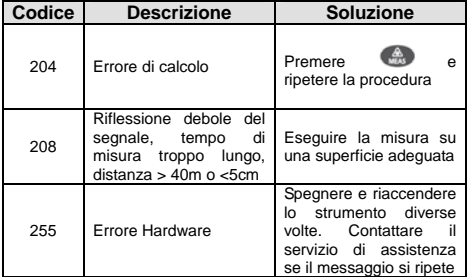

## **8. SPECIFICHE TECNICHE**

#### **8.1. Caratteristiche tecniche**

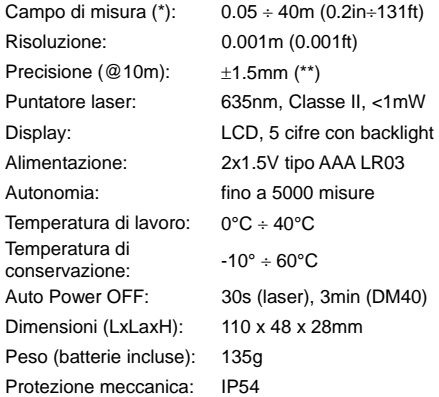

*(\*) Il campo di misura e la precisione sono dipendenti dalla corretta riflessione del raggio laser dalla superficie dell'oggetto al sensore dello strumento e dalla luminosità dell'ambiente in cui sono eseguite le prove. (\*\*) In condizioni favorevoli (ottima superficie oggetto, temperatura* 

*ambiente). In condizioni sfavorevoli (intenso soleggiamento, scarse proprietà riflettenti dell'oggetto, variazioni elevate di temperatura) la risoluzione in misure >10mpuò essere maggiore di ±0.15mm/m (±0.0018in/ft)* 

#### **8.2. Normative di riferimento**

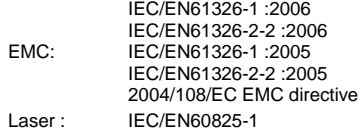

## **9. ACCESSORI IN DOTAZIONE**

- > Borsa per trasporto
- $\triangleright$  Cinturino antiscivolo
- Batterie
- Manuale d'uso

## **10. ASSISTENZA**

#### **10.1. Condizioni di garanzia**

Questo strumento è garantito contro ogni difetto di materiale e fabbricazione, in conformità con le condizioni generali di vendita. Durante il periodo di garanzia il costruttore si riserva il diritto di riparare ovvero sostituire il prodotto.

Qualora lo strumento debba essere restituito al servizio post - vendita o ad un rivenditore, il trasporto è a carico del Cliente. Allegata alla spedizione deve essere sempre inserita una nota esplicativa circa le motivazioni dell'invio dello strumento. Il costruttore declina ogni responsabilità per danni causati a persone o oggetti.

La garanzia non è applicata nei seguenti casi:

- Riparazione e/o sostituzione accessori e batteria (non coperti da garanzia)
- Riparazioni che si rendono necessarie a causa di un errato utilizzo dello strumento
- Riparazioni che si rendono necessarie a causa di un imballaggio non adeguato
- Riparazioni che si rendono necessarie a causa di interventi eseguiti da personale non autorizzato
- Modifiche apportate allo strumento senza esplicita autorizzazione del costruttore
- Utilizzo non contemplato nelle specifiche dello strumento o nel manuale d'uso.

Il contenuto del presente manuale non può essere riprodotto in alcuna forma senza l'autorizzazione del costruttore